# Istruzioni di funzionamento brevi RID16

Indicatore da campo a 8 canali con protocollo PROFIBUS® PA

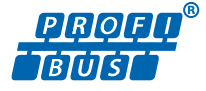

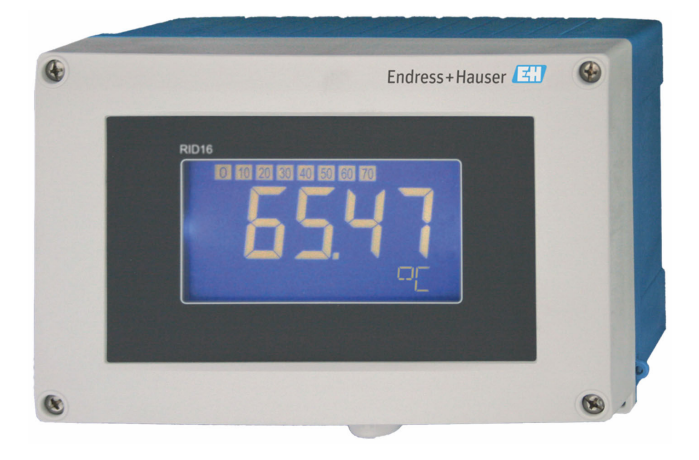

Queste Istruzioni di funzionamento brevi non sostituiscono le Istruzioni di funzionamento del dispositivo.

Le informazioni dettagliate sono fornite nelle Istruzioni di funzionamento e nella documentazione supplementare.

Disponibile per tutte le versioni del dispositivo mediante:

- Internet: www.endress.com/deviceviewer
- Smartphone/tablet: app Endress+Hauser Operations

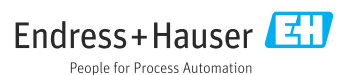

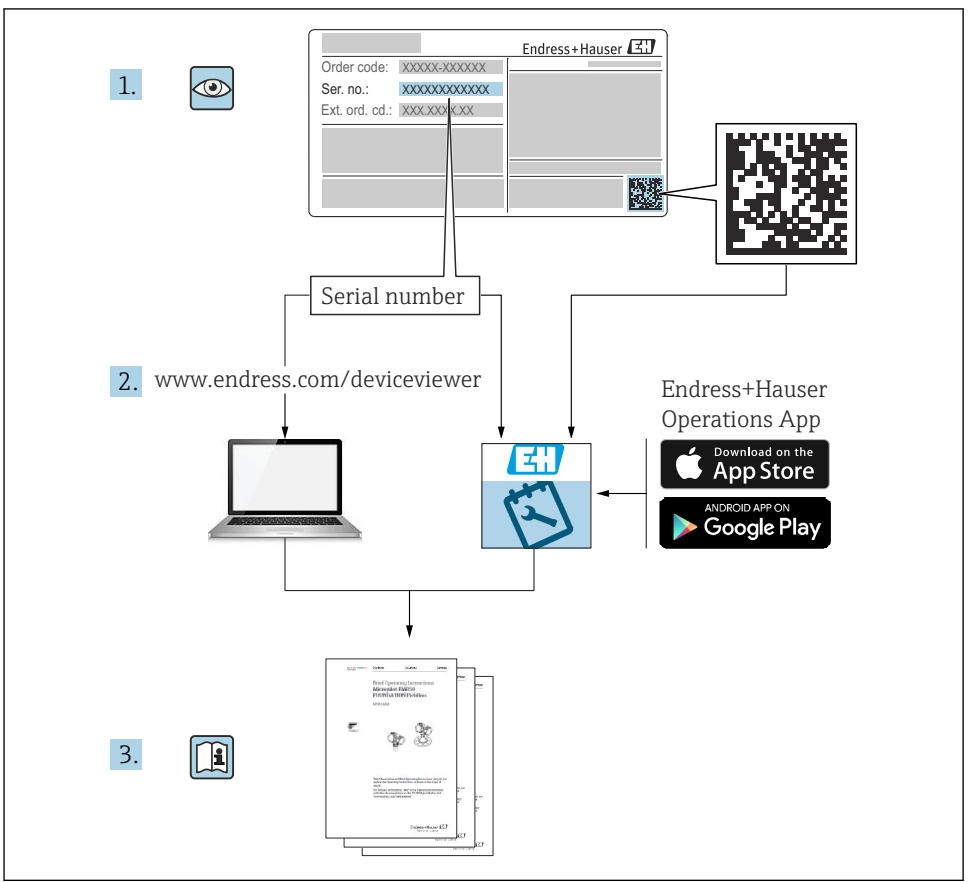

A0023555

# Indice

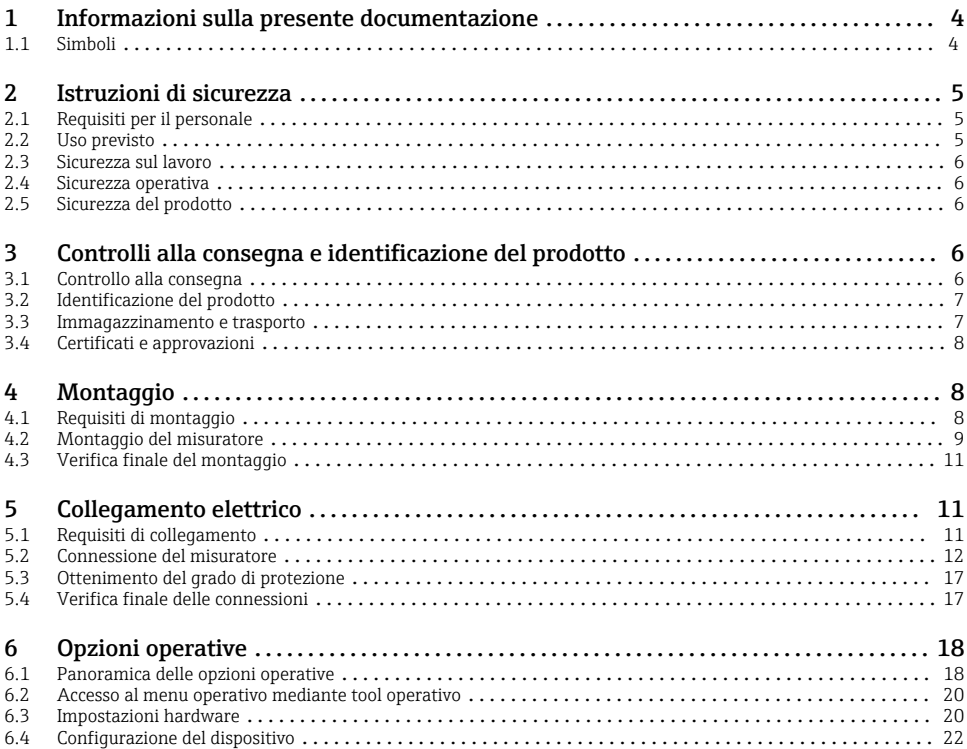

# <span id="page-3-0"></span>1 Informazioni sulla presente documentazione

# 1.1 Simboli

#### 1.1.1 Simboli di sicurezza

#### **A PERICOLO**

Questo simbolo segnala una situazione pericolosa, che causa lesioni gravi o mortali se non evitata.

#### **A** AWERTENZA

Questo simbolo segnala una situazione pericolosa, che può causare lesioni gravi o mortali se non evitata.

#### **A ATTENZIONE**

Questo simbolo segnala una situazione pericolosa, che può causare lesioni di lieve o media entità se non evitata.

#### **AVVISO**

Questo simbolo contiene informazioni su procedure e altri fatti che non causano lesioni personali.

#### 1.1.2 Simboli elettrici

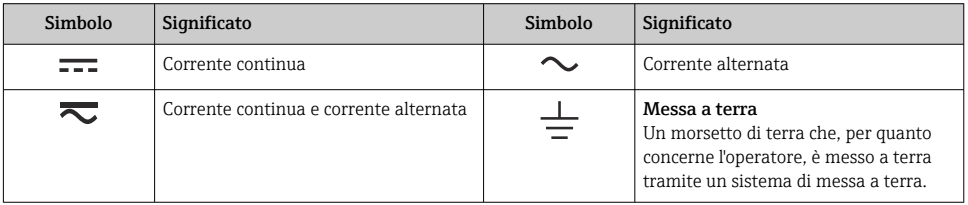

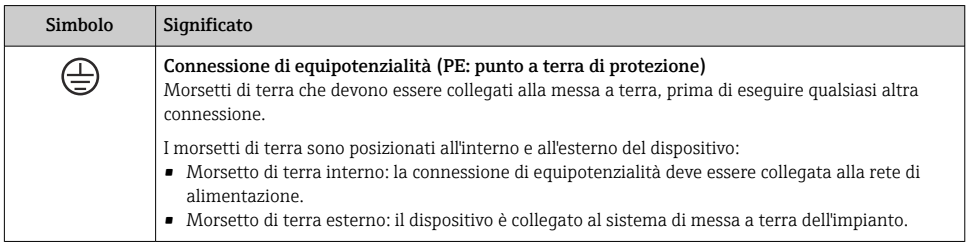

#### 1.1.3 Simboli per alcuni tipi di informazioni

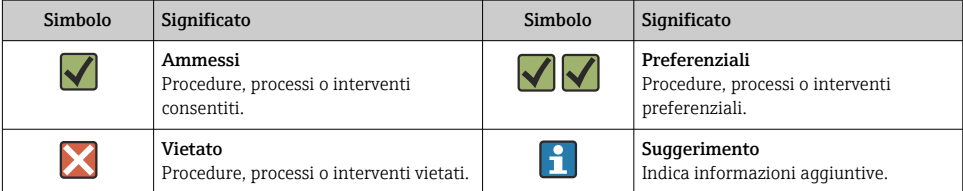

<span id="page-4-0"></span>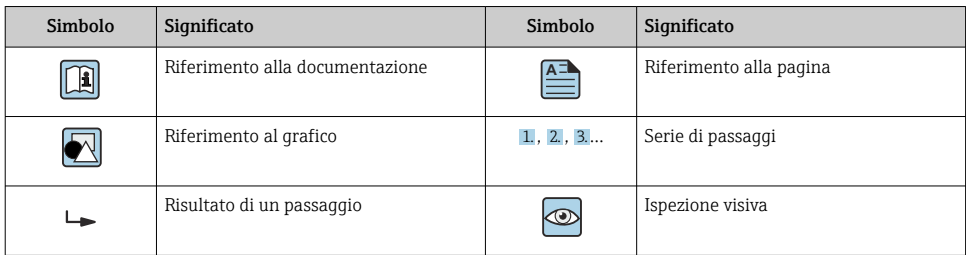

## 1.1.4 Simboli nei grafici

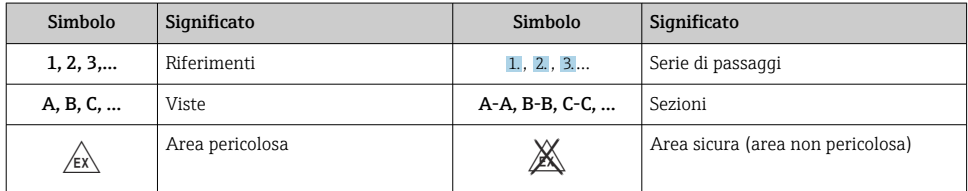

# 2 Istruzioni di sicurezza

# 2.1 Requisiti per il personale

Il personale, nell'eseguire i propri compiti, deve soddisfare i seguenti requisiti:

- ‣ Gli specialisti addestrati e qualificati devono possedere una qualifica pertinente per la funzione e il compito specifici.
- ‣ Deve essere autorizzato dall'operatore/responsabile dell'impianto.
- ‣ Deve conoscere approfonditamente le normative locali/nazionali.
- ‣ Prima di cominciare il lavoro, leggere attentamente e assicurarsi di aver compreso le istruzioni contenute nel manuale e nella documentazione supplementare e i certificati (in funzione dell'applicazione).
- ‣ Seguire le istruzioni e rispettare le condizioni.

## 2.2 Uso previsto

- Il dispositivo è un indicatore da campo per la connessione a un bus di campo.
- È progettato per il montaggio sul campo.
- Il produttore non si assume alcuna responsabilità per eventuali danni derivanti da uso improprio o non previsto.
- Il funzionamento in sicurezza è garantito soltanto dalla piena osservanza delle Istruzioni di funzionamento.
- Utilizzare il dispositivo solo nel campo di temperatura consentito.

## <span id="page-5-0"></span>2.3 Sicurezza sul lavoro

Quando si interviene sul dispositivo o si lavora con il dispositivo:

‣ indossare dispositivi di protezione personale adeguati come da normativa nazionale.

## 2.4 Sicurezza operativa

Possibili danni al dispositivo.

- ‣ Azionare il dispositivo soltanto se in perfette condizioni tecniche e in assenza di anomalie.
- ‣ L'operatore deve garantire che il funzionamento del dispositivo sia privo di interferenze.

# 2.5 Sicurezza del prodotto

Il misuratore è stato sviluppato secondo le procedure di buona ingegneria per soddisfare le attuali esigenze di sicurezza, è stato collaudato e ha lasciato la fabbrica in condizioni tali da poter essere usato in completa sicurezza.

Soddisfa gli standard generali di sicurezza e i requisiti legali. Rispetta anche le direttive UE elencate nella Dichiarazione di conformità UE specifica del dispositivo. Il costruttore conferma il superamento di tutte le prove apponendo il marchio CE sul dispositivo.

# 3 Controlli alla consegna e identificazione del prodotto

# 3.1 Controllo alla consegna

Procedere come segue alla consegna del dispositivo:

- 1. Controllare che l'imballaggio sia intatto.
- 2. Nel caso di danni:

Informare immediatamente il produttore di tutti i danni rilevati.

- 3. Non installare componenti danneggiati; in caso contrario, il produttore non può garantire la resistenza del materiale e il rispetto dei requisiti di sicurezza essenziali e non può essere ritenuto responsabile di eventuali conseguenze.
- 4. Confrontare la fornitura con l'ordine.
- 5. Eliminare tutti i materiali di imballaggio utilizzati per il trasporto.
- 6. I dati sulla targhetta corrispondono alle informazioni per l'ordine, riportate nel documento di consegna?
- 7. La documentazione tecnica e tutti gli altri documenti necessari sono compresi nella fornitura, ad es. i certificati?

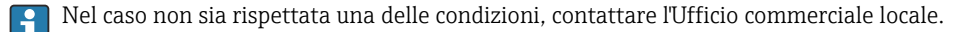

# <span id="page-6-0"></span>3.2 Identificazione del prodotto

Per identificare il dispositivo sono disponibili le seguenti opzioni:

- Specifiche sulla targhetta
- Inserire il numero di serie della targhetta nel *Device Viewer* (www.endress.com/deviceviewer): vengono visualizzate tutte le informazioni relative al dispositivo e una panoramica della documentazione tecnica fornita con il dispositivo.
- Inserire il numero di serie riportato sulla targhetta nell'app *Endress+Hauser Operations* o scansionare il codice matrice 2D (codice QR) posto sulla targhetta con l'app *Endress+Hauser Operations*: verranno visualizzate tutte le informazioni relative al dispositivo e alla documentazione tecnica pertinente.

## 3.2.1 Targhetta

## Il dispositivo è quello corretto?

La targhetta fornisce le seguenti informazioni sul dispositivo:

- Identificazione del costruttore, designazione del dispositivo
- Codice ordine
- Codice d'ordine esteso
- Numero di serie
- Descrizione tag (TAG)
- Valori tecnici: tensione di alimentazione, consumo di corrente, temperatura ambiente, dati specifici della comunicazione (opzionali)
- Grado di protezione
- Approvazioni con simboli
- ‣ Confrontare le informazioni riportate sulla targhetta con quelle indicate nell'ordine.

## 3.2.2 Nome e indirizzo del produttore

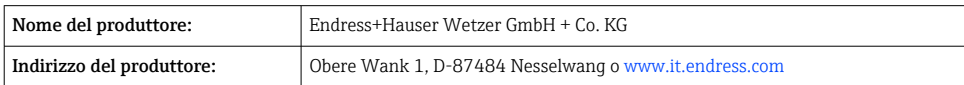

## 3.3 Immagazzinamento e trasporto

Temperatura di immagazzinamento: –40 … +80 °C (–40 … +176 °F)

Umidità relativa massima: < 95 % secondo IEC 60068-2-30

Imballare il dispositivo per l'immagazzinamento e il trasporto in modo da proteggerlo adeguatamente dagli urti e dalle influenze esterne. Gli imballaggi originali garantiscono una protezione ottimale.

Durante l'immagazzinamento evitare l'esposizione ai seguenti effetti ambientali:

- Luce solare diretta
- vicinanza ad oggetti molto caldi
- vibrazioni meccaniche
- Fluidi aggressivi

Per i certificati e le approvazioni del dispositivo: vedere i dati sulla targhetta

<span id="page-7-0"></span>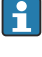

Dati e documenti relativi alle approvazioni: www.endress.com/deviceviewer → (inserire il numero di serie)

## 3.4.1 PROFIBUS

L'indicatore da campo ha superato con successo il test di livello fisico per PROFIBUS PA. Come utente "non attivo" del bus, non interferisce con il traffico dati Profibus.

# 4 Montaggio

# 4.1 Requisiti di montaggio

L'indicatore è stato progettato per l'uso sul campo.

Il suo orientamento dipende dalla leggibilità del display. Gli ingressi cavo si trovano alla base dello strumento.

Campo di temperatura operativa:  $-40$  ...  $+80$  °C ( $-40$  ...  $+176$  °F)

## **AVVISO**

#### Riduzione della vita operativa del display a temperature elevate

‣ Se possibile, non utilizzare il dispositivo vicino al limite superiore di temperatura.

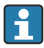

Il display può reagire più lentamente a temperature < –20 °C (–4 °F).

La leggibilità del display non può essere garantita a temperature < –30 °C (–22 °F).

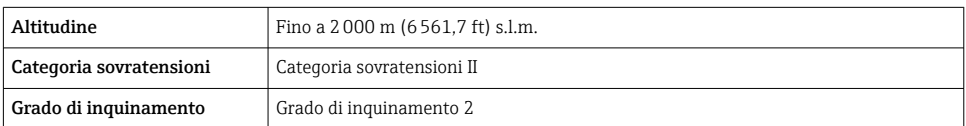

#### <span id="page-8-0"></span>4.1.1 Dimensioni

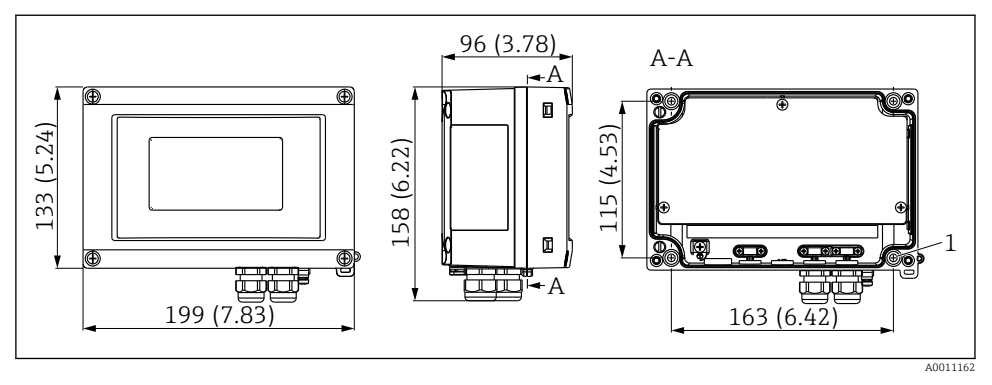

 *1 Dimensioni dell'indicatore da campo; dimensioni in mm (in)*

*1 Foro per il montaggio direttamente a parete o su piastra di montaggio con 4 viti ⌀ 5 mm (0,2 in)*

### 4.1.2 Posizione di montaggio

Le informazioni sulle condizioni (come temperatura ambiente, gradi di protezione, classe climatica, ecc.), richieste per il punto di installazione affinché il dispositivo possa essere montato correttamente, sono riportate nel paragrafo "Dati tecnici" .

## 4.2 Montaggio del misuratore

Il dispositivo può essere montato direttamente a parete →  $\triangleq$  9; in alternativa è possibile utilizzare la staffa di montaggio opzionale per montaggio a parete e su palina  $\rightarrow \Box$  9.

#### 4.2.1 Montaggio direttamente a parete

Per installare il dispositivo direttamente a parete procedere come di seguito descritto:

- 1. Eseguire 4 fori
- 2. Installare il dispositivo sulla parete con 4 viti ( $\varnothing$  5 mm (0,2 in)).

## 4.2.2 Montaggio su palina

La staffa di montaggio è adatta per paline di diametro compreso tra 1" e 5". Il kit di montaggio è costituito da una piastra di montaggio (1), 2 terminali (2) e 4 viti (3).

Per installare il dispositivo su palina procedere come di seguito descritto:

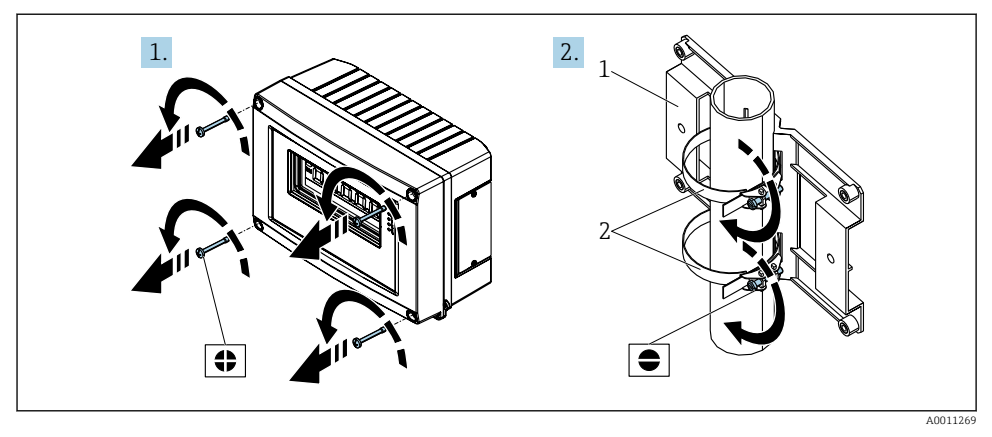

 *2 Montaggio dell'indicatore da campo su palina con kit di montaggio, passaggi 1 e 2.*

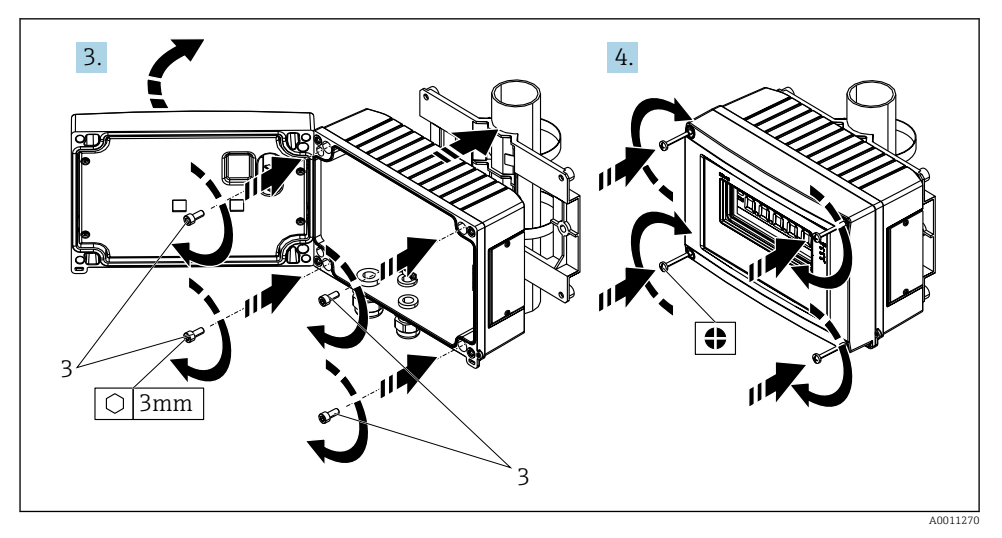

 *3 Montaggio dell'indicatore da campo su palina con kit di montaggio, passaggi 3 e 4.*

- *1 Piastra di montaggio*
- *2 Staffa di montaggio*
- *3 4 viti*

# <span id="page-10-0"></span>4.3 Verifica finale del montaggio

Terminata l'installazione del dispositivo, eseguire sempre i seguenti controlli:

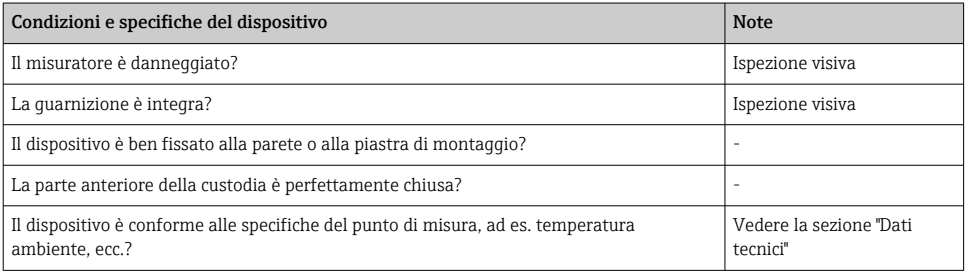

# 5 Collegamento elettrico

## 5.1 Requisiti di collegamento

## **AVVISO**

#### Distruzione o malfunzionamento dei componenti elettronici

‣ ESD - scarica elettrostatica. Proteggere i morsetti dalle cariche elettrostatiche.

# **A** AVVERTENZA

#### Pericolo di esplosione in caso di installazione scorretta in area pericolosa

‣ Per il collegamento dei dispositivi certificati Ex, considerare con attenzione le istruzioni e gli schemi di connessione riportati nella documentazione specifica Ex, allegata a queste Istruzioni di funzionamento.

## **AVVISO**

#### Se l'unità non è collegata correttamente sussiste il rischio che l'elettronica venga distrutta

- ‣ Disattivare l'alimentazione prima di installare o collegare il dispositivo. L'inosservanza di questa istruzione può provocare la distruzione dei componenti elettronici.
- ‣ Il post connettore si utilizza soltanto per collegare il display. Se si collegano altri dispositivi, alcune parti dell'elettronica potrebbero danneggiarsi irreparabilmente.

#### I dispositivi possono essere connessi al PROFIBUS® PA in due modi:

- Mediante un pressacavo convenzionale
- Mediante un connettore per bus di campo (opzionale, disponibile come accessorio)

# <span id="page-11-0"></span>5.2 Connessione del misuratore

## 5.2.1 Connessione del cavo all'indicatore da campo

## Preparazione del collegamento

*Montaggio del pressacavo o connettore per bus di campo per la custodia in plastica*

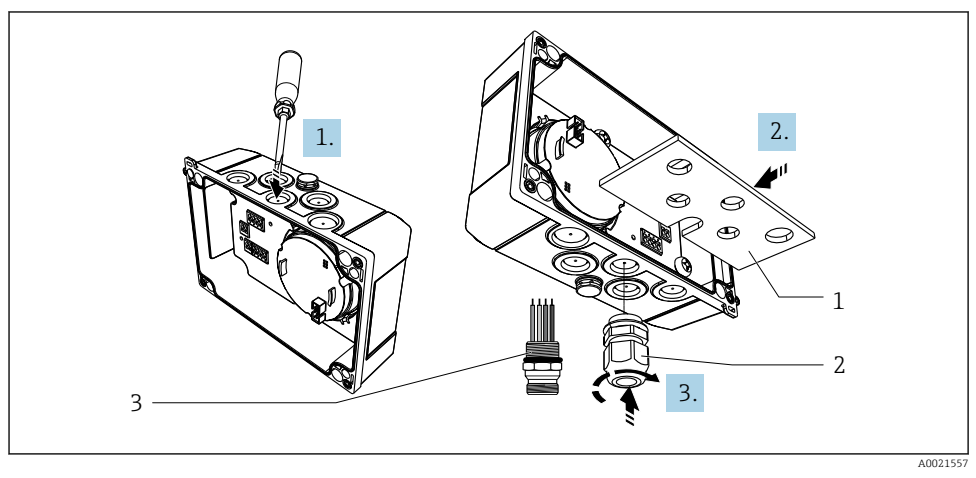

 *4 Montaggio del pressacavo o del connettore per bus di campo*

- *1 Piastra di montaggio*
- *2 Pressacavo*
- *3 Connettore per bus di campo*
- 1. Prima di tutto, aprire agendo su una delle tacche presenti sul fondo del dispositivo con uno strumento appropriato (ad es. un cacciavite). Aprire la custodia a temperatura ambiente. Se la temperatura è troppo bassa, la custodia potrebbe subire danni.
- 2. Inserire la piastra di montaggio per il pressacavo e il connettore per bus di campo. La piastra di montaggio viene fornita insieme all'indicatore da campo, vedere la fornitura.
- 3. Installare il pressacavo o il connettore per bus di campo nella piastra di montaggio. Insieme all'indicatore da campo viene fornito un pressacavo, vedere la fornitura. Il connettore per bus di campo è disponibile come accessorio.

## *Montaggio del pressacavo o connettore per bus di campo per la custodia in alluminio*

Nel caso della custodia in alluminio, il pressacavo o il connettore per bus di campo può essere avvitato direttamente sulla custodia. Non è necessario utilizzare una piastra di montaggio.

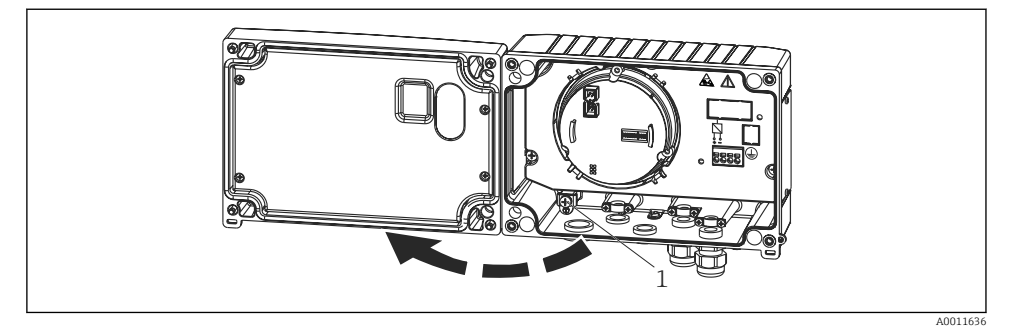

### Procedura di cablaggio dell'indicatore da campo

- *5 Apertura della custodia del visualizzatore da campo*
- *1 Morsetto di terra interno (solo custodia in alluminio)*
- 1. Aprire il pressacavo e il coperchio della custodia
- 2. Guidare il cavo attraverso il pressacavo
- 3. Collegare il cavo →  $\boxtimes$  7,  $\boxtimes$  14
- 4. Montare i clamp per la schermatura del cavo (solo per custodia in alluminio)  $\rightarrow \blacksquare$  6,  $\blacksquare$  13
- 5. Serrare di nuovo il pressacavo e chiudere il coperchio della custodia.
- 6. Per evitare errori durante il collegamento, consultare la sezione "Verifica finale delle connessioni".

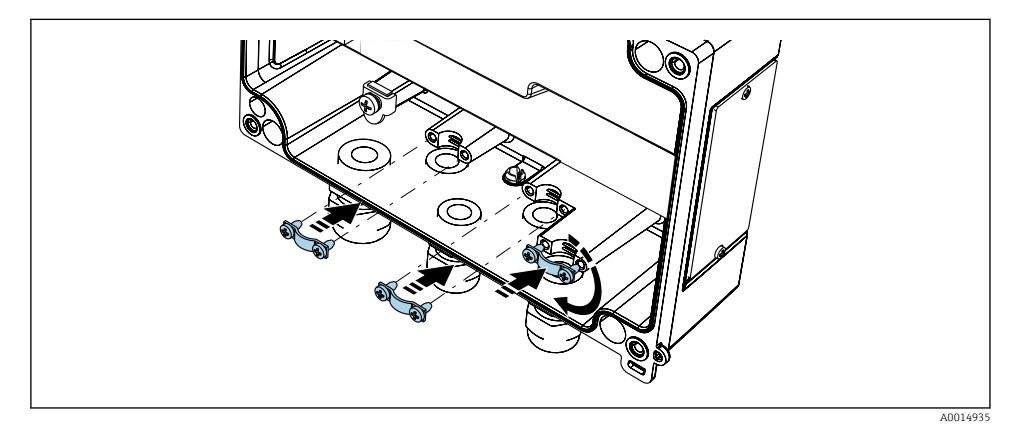

 *6 Montaggio dei clamp per la schermatura del cavo (solo per custodia in alluminio)*

## <span id="page-13-0"></span>Guida rapida al cablaggio

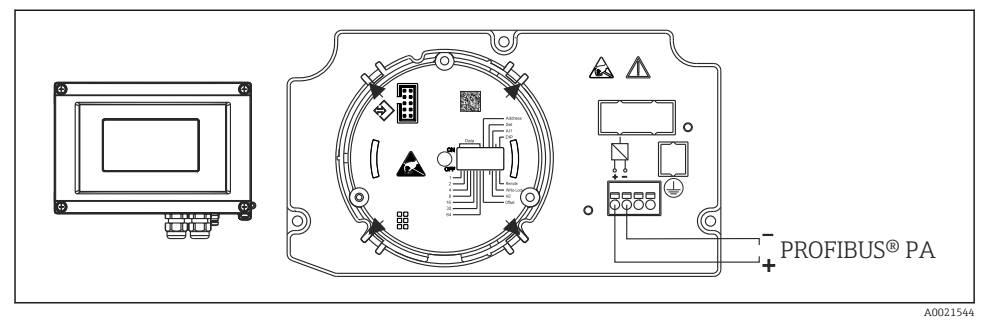

#### *7 Assegnazione dei morsetti*

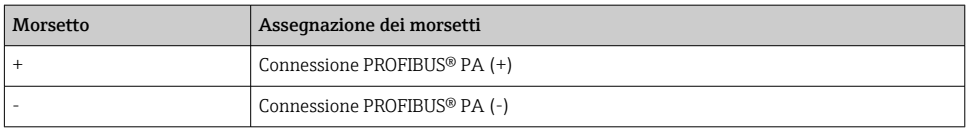

#### 5.2.2 Connessione a PROFIBUS® PA

I dispositivi possono essere connessi al PROFIBUS® PA in due modi:

- Mediante un pressacavo convenzionale
- Mediante un connettore per bus di campo (opzionale, disponibile come accessorio)

## AVVISO

#### Il dispositivo e il cavo del bus di campo possono essere danneggiati dalla tensione elettrica

- ‣ Disattivare l'alimentazione prima di installare o collegare il dispositivo.
- ‣ Si consiglia di eseguire la messa a terra dell'unità utilizzando una delle viti di terra.
- ‣ Se la schermatura del cavo del bus di campo è collegata alla terra in più punti in un sistema non dotato di un collegamento di equipotenzialità supplementare, si possono generare correnti di compensazione della frequenza di rete che danneggiano il cavo o la schermatura. In questo caso, la schermatura del cavo del bus di campo deve essere messa a terra su un solo lato ovvero non deve essere collegata al morsetto di terra della custodia. La schermatura non collegata deve essere isolata!

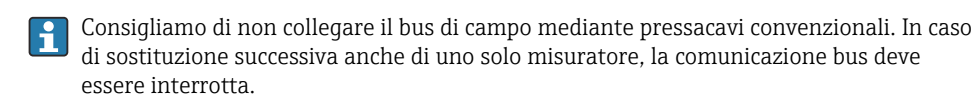

#### Pressacavo o ingresso cavo

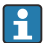

Attenersi anche alla procedura generale  $\rightarrow \equiv 12$ 

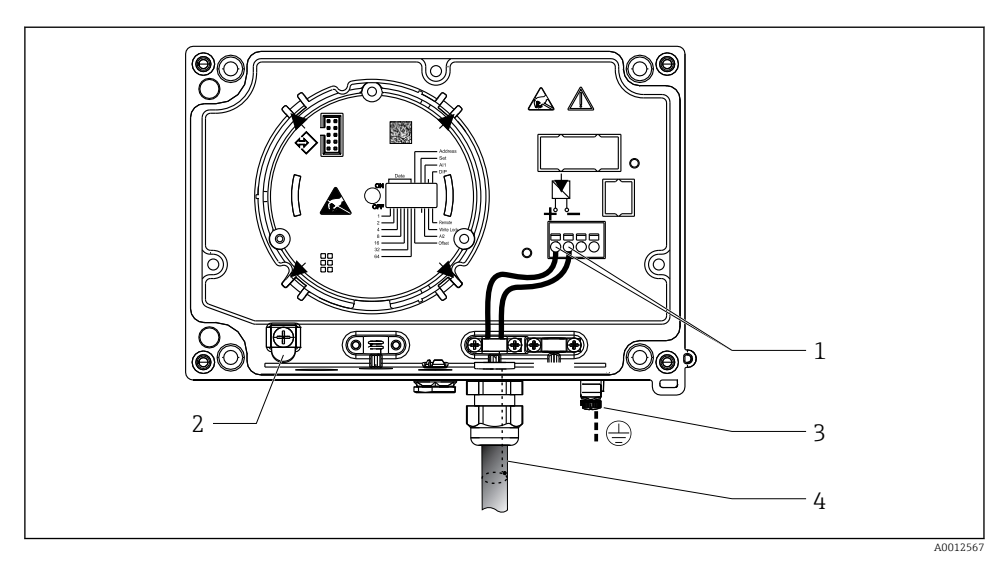

 *8 Connessione al cavo del bus di campo PROFIBUS® PA*

- *1 Morsetti comunicazione bus di campo e alimentazione*
- *2 Morsetto di terra interno (solo custodia in alluminio)*
- *3 Morsetto di terra esterno*
- *4 Cavo schermato del bus di campo*
- $\bullet$  I morsetti per collegare il bus di campo  $(1+e\ 2-)$  non sono sensibili alla polarità.
- Sezione del conduttore: 2,5 mm2 (14 AWG) max.
- Per la connessione utilizzare sempre un cavo schermato.

#### Connettore per bus di campo

In alternativa al pressacavo, si può avvitare un connettore per bus di campo nella custodia da campo. I connettori per bus di campo possono essere ordinati a Endress+Hauser come accessori (v. la sezione "Accessori" nelle Istruzioni di funzionamento).

La tecnologia di connessione per PROFIBUS® PA consente di collegare i misuratori al bus di campo mediante connessioni meccaniche standard, ad es. T-box, scatole di derivazione, ecc.

Questa tecnologia di connessione, utilizzando moduli di connessione già assemblati e connettori a innesto, offre sostanziali vantaggi rispetto al cablaggio tradizionale:

- I dispositivi da campo possono essere smontati, sostituiti o aggiunti in qualsiasi momento durante il normale funzionamento. La comunicazione non si interrompe.
- L'installazione e la manutenzione sono sensibilmente semplificate.
- Le infrastrutture di cavi già esistenti possono essere utilizzate e ampliate al momento, ad es. quando si costruiscono nuovi distributori a stella utilizzando moduli di distribuzione a 4 o 8 canali.

### *Schermatura della linea di alimentazione/T-box*

Utilizzare sempre pressacavi con buone proprietà di compatibilità elettromagnetica (EMC) e, quando possibile, con schermatura del cavo avvolgente (molla a iride). Questo richiede minime differenze di potenziale ed eventualmente equalizzazione del potenziale.

- La schermatura del cavo PA non può essere interrotta.
- La connessione della schermatura deve sempre essere mantenuta più corta possibile.

Se possibile, per la connessione della schermatura si devono utilizzare pressacavi con molle a iride. La molla a iride posizionata all'interno del pressacavo collega la schermatura alla custodia T-box. La guaina schermante è posizionata sotto la molla a iride.

Serrando la filettatura armata, la molla a iride viene spinta contro la schermatura e realizza un collegamento conducibile tra schermatura e custodia metallica.

Una scatola di derivazione o una connessione a innesto deve essere considerata come parte della schermatura (schermatura di Faraday). Questo vale soprattutto per le scatole remote, laddove tali scatole siano connesse a un dispositivo PROFIBUS® PA attraverso un cavo a innesto. In tal caso, nel punto in cui la schermatura del cavo è collegata alla custodia del connettore (ad es. cavi preterminati) si deve usare un connettore di metallo.

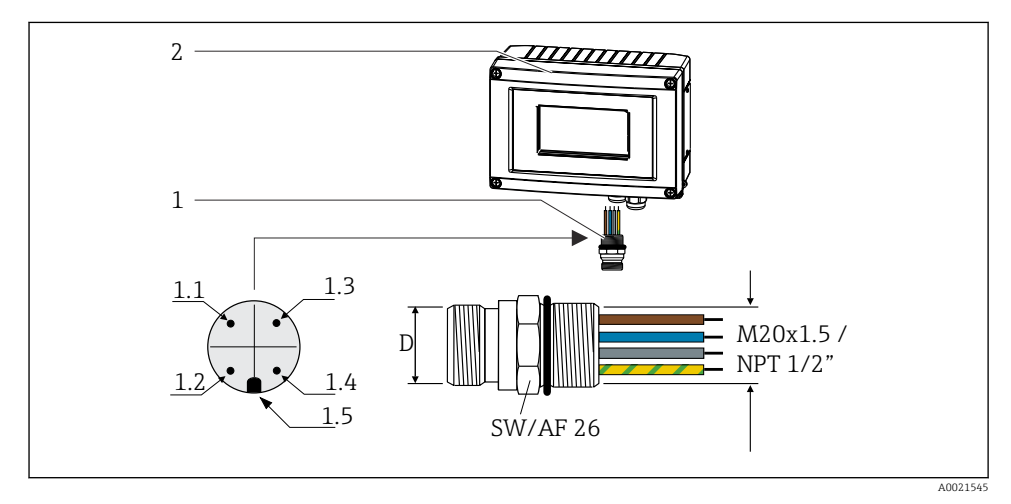

 *9 Connettori per la connessione al bus di campo PROFIBUS® PA*

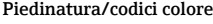

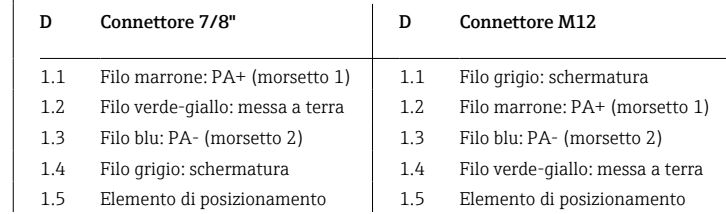

1 Connettore per bus di campo

2. Indicatore da campo

<span id="page-16-0"></span>Dati tecnici del connettore:

- Grado di protezione IP 67 (NEMA 4x)
- **Temperatura ambiente:**  $-40$  **...**  $+105$  **°C (** $-40$  **...**  $+221$  **°F)**

## 5.3 Ottenimento del grado di protezione

Il dispositivo risponde ai requisiti previsti per il grado di protezione IP67. La conformità ai punti seguenti è obbligatoria al fine di garantire una protezione IP 67 in seguito all'installazione o a interventi di manutenzione:

- La tenuta della custodia deve essere pulita e integra quando inserita nella relativa incameratura. La guarnizione deve essere pulita, asciugata o sostituita.
- I cavi di collegamento devono avere il diametro esterno specificato (ad es. M16 x 1,5, diametro cavo 5 … 10 mm (0,2 … 0,39 in)).
- Sostituire tutti gli ingressi dei cavi inutilizzati con appositi dadi ciechi.
- La guarnizione dell'ingresso cavo non può essere rimossa dall'ingresso cavo stesso.
- Il coperchio della custodia e l'ingresso/gli ingressi cavo devono essere chiusi saldamente.
- Installare il dispositivo in modo che gli ingressi cavo siano orientati verso il basso.

## 5.4 Verifica finale delle connessioni

Dopo aver completato le connessioni elettriche dello strumento, eseguire i seguenti controlli:

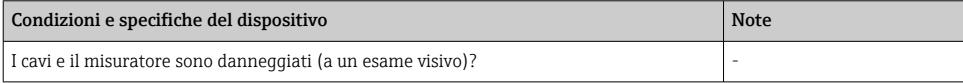

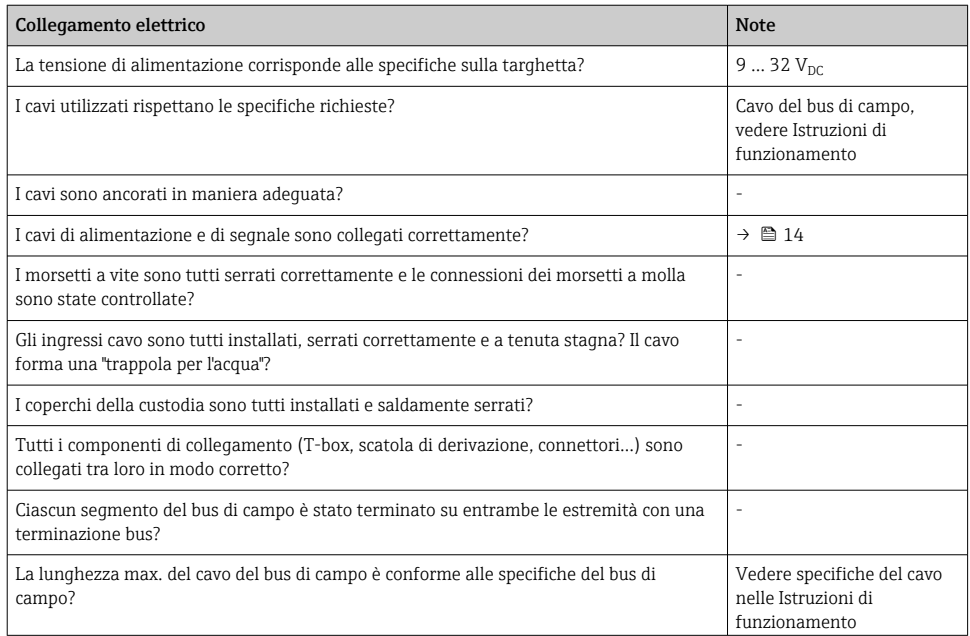

<span id="page-17-0"></span>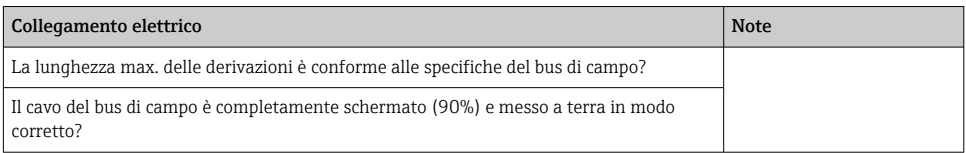

# 6 Opzioni operative

# 6.1 Panoramica delle opzioni operative

### 6.1.1 Display

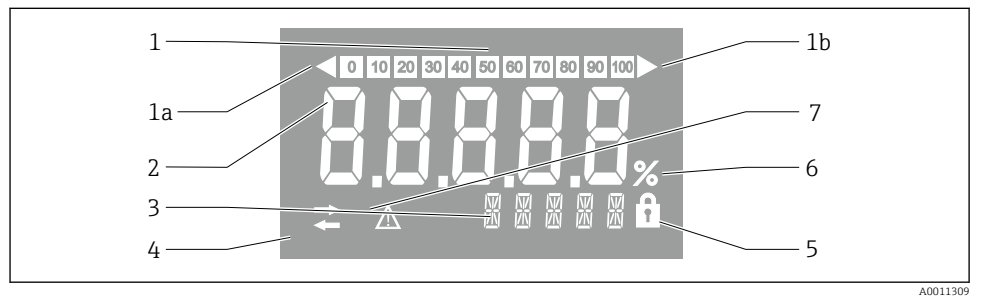

#### *10 Display LCD dell'indicatore da campo*

- *1 Visualizzazione bargraph con incrementi del 10% con indicazione dei valori inferiori (1a) e superiori ai valori massimi e minimi del campo (1b)*
- *2 Visualizzazione valore misurato, indicazione stato "Stato valore misurato cattivo (BAD)"*
- *3 Display a 14 segmenti per unità di misura e messaggi*
- *4 Simbolo "Comunicazione"*
- *5 Simbolo "Parametri non modificabili"*
- *6 Unità "%"*
- *7 Simbolo "Stato valore misurato Incerto (UNCERTAIN)"*

Sul display LCD retroilluminato sono visualizzati un bargraph (0-100) e delle frecce per indicare i valori misurati superiori o inferiori ai valori massimi e minimi del campo di misura. I valori di processo analogici, lo stato digitale e i codici di errore sono visualizzati nell'area a 7 segmenti. Qui è possibile visualizzare fino a 8 valori con un tempo di alternanza compreso tra 2 e 20 secondi. Nell'area a 14 segmenti è possibile visualizzare del testo normale (è prevista una soglia massima di 16 caratteri; se necessario, il testo scorre).

L'indicatore indica anche la qualità del valore misurato. Se lo stato del valore visualizzato è "Buono (GOOD)" (valore pari o superiore a 0x80), tutti i simboli sono spenti e l'indicatore resta nello stato di funzionamento normale. Se lo stato del valore visualizzato è "Incerto (UNCERTAIN)" (valore tra 0x40 e 0x7F), si accende il simbolo "Stato valore misurato Incerto". Se lo stato è "Cattivo (BAD)" (valore inferiore a 0x40), nell'area a 7 segmenti sarà visualizzato

"BAD" e il numero del canale per cui viene pubblicato il valore BAD. Il numero del canale viene visualizzato anche nell'area a 14 segmenti.

#### 6.1.2 Opzioni operative

Per la configurazione e la messa in servizio del dispositivo, l'operatore dispone di due opzioni:

### 1. Programmi di configurazione

I parametri specifici del dispositivo devono essere configurati tramite l'interfaccia service (CDI). A tal fine, è disponibile uno speciale driver del dispositivo (DTM) per un programma operativo FDT (ad es. DeviceCare, FieldCare)  $\rightarrow \blacksquare$  20.

Il file DTM può essere scaricato: www.endress.com/download → Select device driver → Type → Select product root.

## 2. Microinterruttori (interruttori DIP) per varie impostazioni hardware

Mediante i microinterruttori (interruttori DIP) posti sul modulo dell'elettronica →  $\triangleq 20$ , si possono eseguire le seguenti impostazioni hardware per l'interfaccia del bus di campo:

- Impostazione per specificare se il funzionamento è possibile attraverso gli interruttori DIP oppure a distanza tramite DTM
- Impostazione per l'indirizzo degli utenti bus, i cui valori devono essere visualizzati
- Configurazione di un offset

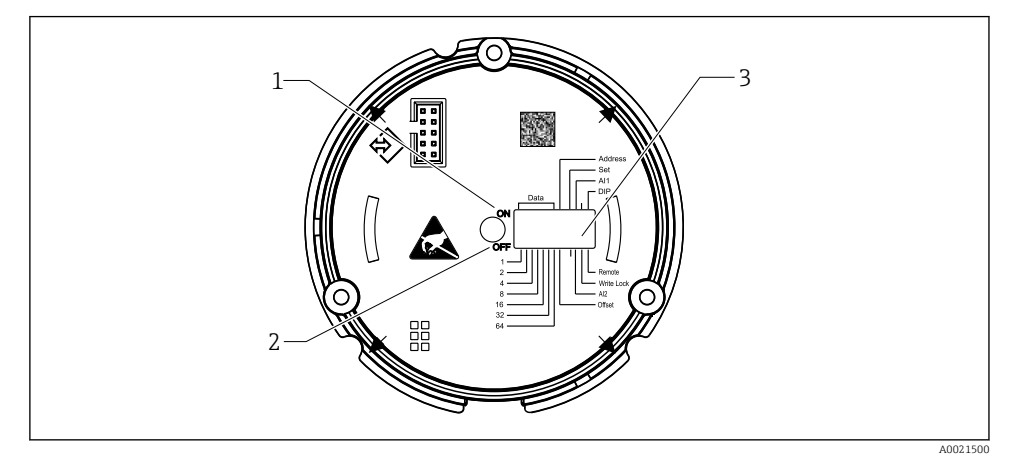

 *11 Configurazione hardware mediante interruttori DIP*

- *1 Interruttore in posizione ON*
- *2 Interruttore in posizione OFF*
- *3 Protezione scrittura*

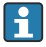

Quando si opera attraverso gli interruttori DIP, è possibile configurare soltanto 2 valori di visualizzazione.

### <span id="page-19-0"></span>Modalità Listener

L'indicatore da campo agisce unicamente come "Listener" ovvero non compare nel bus come utente attivo con il suo indirizzo e non aumenta il traffico nel bus.

L'indicatore da campo analizza i dispositivi attivi presenti sul bus. Attraverso i loro indirizzi, questi dispositivi possono essere assegnati a un massimo di otto canali, qualora si utilizzi il funzionamento DTM, oppure a un massimo di due canali nel caso in cui il funzionamento avvenga con interruttori DIP.

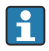

Il funzionamento tramite il protocollo PROFIBUS non è possibile data la funzione unicamente 'Listener' dell'indicatore!

# 6.2 Accesso al menu operativo mediante tool operativo

## **AVVISO**

La protezione dal rischio di esplosione non è più garantita se la custodia è aperta

‣ La configurazione del dispositivo deve essere eseguita fuori dall'area pericolosa.

Per configurare il dispositivo mediante il software FieldCare Device Setup, collegare il dispositivo al PC. A tal fine, occorrerà uno speciale adattatore di interfaccia, Commubox FXA291 (v. la sezione "Accessori" nelle Istruzioni di funzionamento).

Inserire il connettore a quattro pin del cavo di interfaccia nell'ingresso corrispondente nel dispositivo, inserire il connettore USB sul PC in uno slot USB libero.

Per ulteriori informazioni sulla configurazione tramite il software di configurazione PC, consultare le Istruzioni di funzionamento.

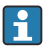

Se si configura l'indicatore PROFIBUS PA con il DTM attraverso l'interfaccia CDI, non deve essere alimentata corrente attraverso il bus!

Al fine di garantire la possibilità di una connessione al dispositivo, il funzionamento sugli interruttori DIP deve essere impostato su "Remoto (REMOTE)". Inoltre, occorre disabilitare la protezione scrittura, la quale può essere abilitata e disabilitata tramite gli interruttori DIP, di modo che i parametri dell'indicatore da campo possano essere modificati tramite il DTM.

Gli interruttori DIP sono descritti nella sezione "Impostazioni hardware" →  $\triangleq$  20.

## 6.3 Impostazioni hardware

La protezione scrittura hardware può essere attivata e disattivata mediante gli interruttori DIP all'interno dell'indicatore da campo. Se la protezione scrittura è abilitata, i parametri non possono essere modificati.

Lo stato corrente della protezione scrittura è visualizzato nel parametro "Stato di blocco (Locking status)".

Per impostare l'interruttore DIP, procedere come segue:

- 1. Aprire il coperchio della custodia
- 2. Configurare l'interruttore DIP come necessario. Interruttore su ON = funzione attivata, interruttore su OFF = funzione disattivata.

3. Chiudere il coperchio della custodia e fissarlo.

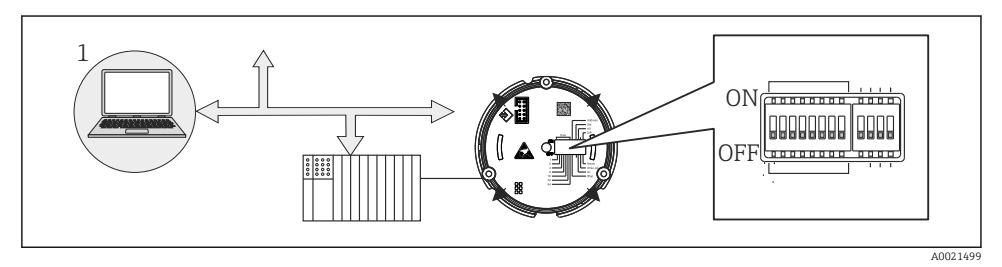

 *12 Configurazione hardware dell'indicatore da campo*

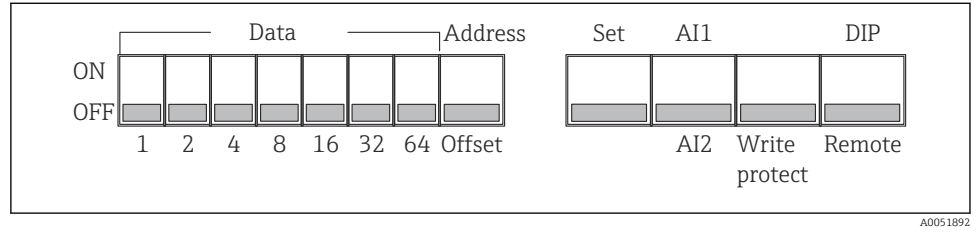

 *13 Assegnazione degli interruttori DIP*

## 6.3.1 Attivazione/disattivazione della protezione scrittura

La protezione scrittura viene attivata o disattivata tramite l'interruttore DIP "BLOCCO SCRITTURA (WRITE LOCK)". Se la protezione scrittura è attiva ("BLOCCO SCRITTURA (WRITE LOCK)" è "ON"), i parametri non possono essere modificati. Lo stato corrente della protezione scrittura è visualizzato nel parametro "Stato di blocco (Locking status)". Se la protezione scrittura è attiva ("BLOCCO SCRITTURA (WRITE LOCK)" è "ON"), sul display si accende un simbolo a forma di lucchetto.

### 6.3.2 Scegliere tra funzionamento tramite interruttori DIP e funzionamento a distanza

Quando il dispositivo viene fatto funzionare tramite gli interruttori DIP vengono visualizzati soltanto 2 valori, benché precedentemente nel software di configurazione siano stati configurati più valori di visualizzazione.

Quando il dispositivo viene utilizzato tramite gli interruttori DIP, il bargraph non viene visualizzato.

Tramite l'interruttore DIP "Remoto/DIP", gli utenti possono specificare se è possibile la configurazione in loco tramite gli interruttori DIP, oppure a distanza tramite il DTM e il software di configurazione PC. Se l'interruttore è impostato su "OFF" (a distanza), tutti gli interruttori sono disabilitati, tranne "BLOCCO SCRITTURA (WRITE LOCK)". Se l'interruttore è impostato sul "ON", tutti gli interruttori DIP funzionano e il funzionamento tramite DTM non è possibile.

## <span id="page-21-0"></span>6.3.3 Impostazione dell'indirizzo del bus

Gli interruttori DIP possono essere utilizzati per impostare l'indirizzo del misuratore Profibus PA, i cui valori devono essere mostrati sull'indicatore da campo.

L'indirizzo bus si configura come segue:

- 1. Utilizzare l'interruttore DIP "AI1/AI2" per selezionare se l'indirizzo configurato si riferisce a ingresso analogico 1 (interruttore impostato su "ON") o ingresso analogico 2 (interruttore impostato su "OFF").
- 2. Impostare l'interruttore DIP "Indirizzo/Offset (Adress/Offset)" su "ON", l'indirizzo bus del misuratore i cui valori devono essere visualizzati può essere impostato utilizzando gli interruttori DIP da 1 a 64. Range di indirizzi valido: da 0 a 125
- 3. Impostare l'interruttore DIP "Imposta" da "OFF" a "ON" al fine di accettare l'impostazione dell'indirizzo sul dispositivo. Le impostazioni sono accettate unicamente se l'interruttore "Imposta (Set)" viene commutato da "OFF" a "ON". L'accensione del dispositivo con l'interruttore "Imposta" in posizione "ON" non ha effetto così come non ce l'ha il passaggio dell'interruttore "Set" da "OFF" a "ON" quando è abilitato il blocco scrittura.
- Se tutti gli interruttori DIP sono impostati per l'indirizzo, è possibile configurare l'indirizzo  $\mathbf{1}$ 127. Questo cancella le impostazioni per il canale. In questo modo, è possibile disabilitare nuovamente un canale precedentemente configurato.

L'indirizzo 126 non è valido per il necessario telegramma di scambio dati. Con questo indirizzo, il dispositivo visualizza un errore di configurazione.

## 6.3.4 Configurazione di un offset

Utilizzando l'interruttore DIP, è possibile impostare l'indice (offset) del primo byte del valore da disabilitare in relazione all'indirizzo bus impostata del source di dati.

L'impostazione avviene nel modo seguente:

- 1. Utilizzare l'interruttore DIP "AI1/AI2" per selezionare se l'offset configurato si riferisce all'ingresso analogico 1 (interruttore impostato su "ON") o all'ingresso analogico 2 (interruttore impostato su "OFF").
- 2. Impostare l'interruttore DIP "Indirizzo/Offset" su "OFF" per configurare un indice (offset) per l'ingresso analogico 1 o l'ingresso analogico 2. Impostare questo indice (offset) utilizzando gli interruttori DIP da 1 a 64. Range di indirizzi valido: da 0 a 127.
- 3. Impostare l'interruttore DIP "Imposta" da "OFF" a "ON" al fine di accettare l'impostazione dell'offset sul dispositivo. Le impostazioni sono accettate unicamente se l'interruttore "Imposta (Set)" viene commutato da "OFF" a "ON". L'accensione del dispositivo con l'interruttore "Imposta" in posizione "ON" non ha effetto così come non ce l'ha il passaggio dell'interruttore "Set" da "OFF" a "ON" quando è abilitato il blocco scrittura.

# 6.4 Configurazione del dispositivo

Informazioni dettagliate sulla configurazione del dispositivo sono reperibili nelle Istruzioni di funzionamento.

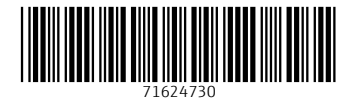

# www.addresses.endress.com

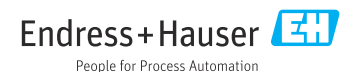